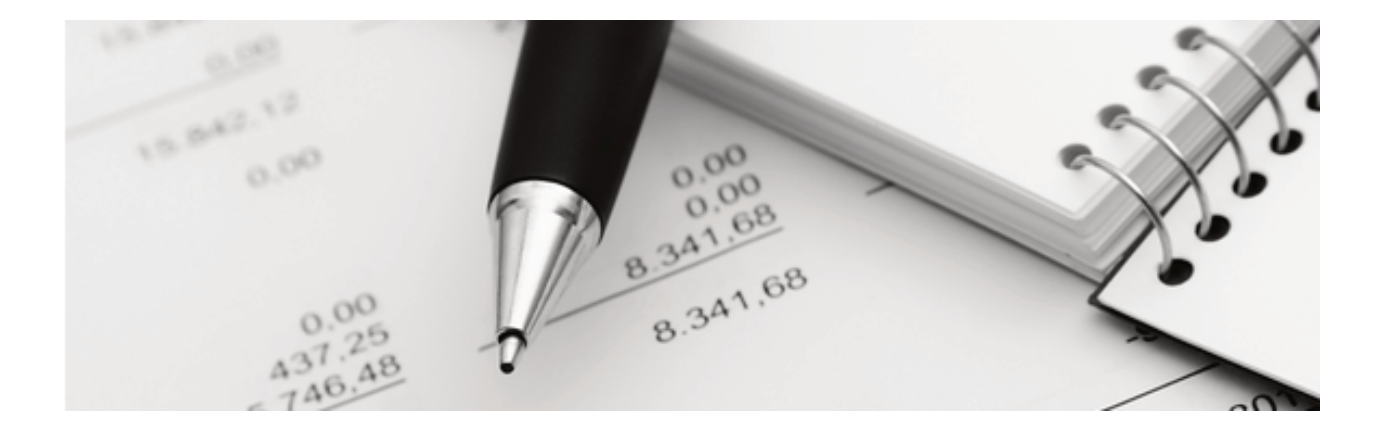

Q3 Aide-mémoire

# UTILISATEURS

Dans votre Q3 logiciel plusieurs utilisateurs peuvent généralement accéder aux mêmes données simultanément. La licence de base offre un utilisateur. La licence est évolutive par rapport du nombre d'utilisateur qui soient travailler au même temps dans le système avec les mêmes données.

Q3 Software offre une gestion des utilisateurs dès variante profi.

### Bases

Q3 Software génère lors du premier lancement l'utilisateur (user) «Supervisor». Si vous ne travaillez pas dans un réseau, cet utilisateur individuel peut vous servir suffisamment pour vos travaux en règle générale.

Dès la variante profi Q3 Software offre une gestion d'utilisateurs. Une fois plusieurs utilisateurs travaillent avec Q3 Software dans votre entreprise, il est utile de gérer ces utilisateurs.

Q3 Software mémorise souvent le dernier réglage qui était saisi par l'utilisateur actuel, par ex. la période dernièrement choisi pour un journal ou analyse ou extrait de compte ou le nombre de copies pour une analyse.

En outre chaque lot de données (facture, écriture etc.) saisi ou modifié est désigné avec «l'auteur».

Il y a aussi la date d'impression pour chaque lot de données qui détermine s'il était déjà imprimé et par qui. Ceci est par ex. en particulier utile pour les documents (offres, factures etc.) Vous pouvez appeler cette information à tout instant moyennant Editer+Info:

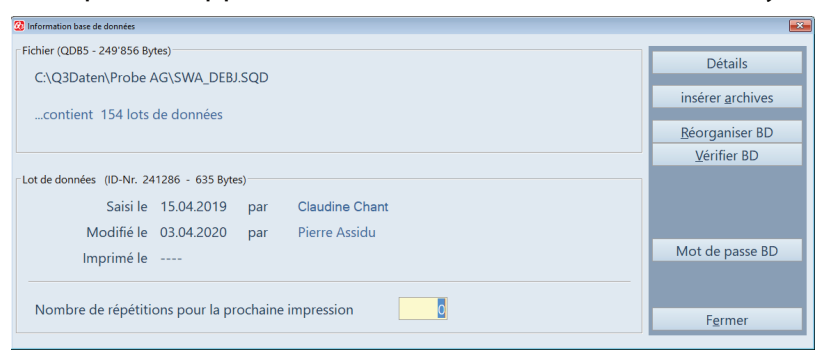

## Etablir un utilisateur

Avec Fichier+Utilisateurs vous arrivez dans la gestion des utilisateurs. Vous pouvez ici selon besoin changer de l'utilisateur.

Si le nom de l'utilisateur actuel est Supervisor, il sert en plus pour la gestion des autres utilisateurs (nouvelle saisie, modifier, supprimer) et la détermination des droits d'accès (option «Q3 Droit d'utilisateurs»),

U Seulement l'utilisateur «Supervisor» est autorisé de saisir un nouveau utilisateur.

Q3 Software ne connaît pas de restrictions par rapport du nombre d'utilisateurs. Cependant le logiciel surveille le nombre des utilisateurs actifs. Le nombre maximal dépends de la licence acquise. Une fois que vous avez saisi deux utilisateurs, vous pouvez séléctionner l'utilisateur désiré pendant le lancement du logiciel.

## Paramètres par utilisateur

#### Imprimante

On peut attribuer une configuration d'imprimante propre à chaque utilisateur. Celle-ci apparaît comme proposition avant chaque impression et peut être changé selon besoin.

La configuration propre de l'imprimante peut aussi être modifié par chaque utilisateur avec Fichier+Utilisateur, Configuration. Toutes les autres valeurs peuvent seulement être accédées par l'utilisateur «Supervisor».

 $\Box$  Si vous saisissez une nouvelle configuration pour une imprimante, celle-ci doit être saisi sur l'ordinateur qui contient le raccordement (ou au moins est visible).

#### Personne responsable

On peut attribuer à chaque utilisateur une personne responsable. Celle-ci est proposé dans les modules Facture, Créancier et Paiement pour les documents nouveaux et on peut l'imprimer (par ex. sur factures).

#### Module de lancement

Si vous avez plusieurs modules sous votre licence, vous pouvez déterminer pour chaque utilisateur un module de lancement individuel, par ex. le module COFI pour comptables.